## **Navodila za uvedbo in testiranje novega obrazca UPN s QR kodo za izdajanje računov**

## Programi: **Fakturiranje, Fakturiranje Storitve**

Združenje bank Slovenije je pripravilo nov univerzalni plačilni nalog (v nadaljevanju: UPN) z dvodimenzionalno črtno kodo - QR, ki bo nadomestila vrstico OCR. Nov obrazec UPN s QR kodo bo zagotavljal pravilno in hitrejše procesiranje transakcij, ker vsebuje vse podatke iz obrazca, ki so pomembni za izvedbo transakcije. Preden lahko pričnete z uporabo novih UPN obrazcev s QR kodo mora vsak izdajatelj teh obrazcev opraviti testiranje. Testiranje in vsa tehnična ter vsebinska navodila izdajatelji najdete na internetni strani<www.upn-qr.si> . Tu se je potrebno najprej registrirati za testiranje (direktna povezava na registracijo se glasi [www.upn-qr.si/sl/registracija](www.upn-qr.si/sl/registracija-izdajatelja)[izdajatelja](www.upn-qr.si/sl/registracija-izdajatelja) ). Po uspešni registraciji boste na vaš elektronski naslov, ki ga boste navedli ob registraciji prejeli »QR ID« (neke vrste uporabniško ime), geslo in dodatna navodila. Skladno s prejetimi navodili izpeljete testiranje. Potrebujete verzijo programa datuma **5.7.2017 ali novejšo**. Vklop naredite tako, da v meniju **6.6.2** na zavihku »Osnovni parametri« najdete parameter **»55. Za izpis UPN (posebne položnice) se uporablja obrazec (PP02/UPN)«** in parameter prestavite na **»3 – obrazec UPN QR (obrazec s QR kodo)«**.

## - **I. del - Izpis treh testnih plačilnih nalogov z OBVEZNO VSEBINO**

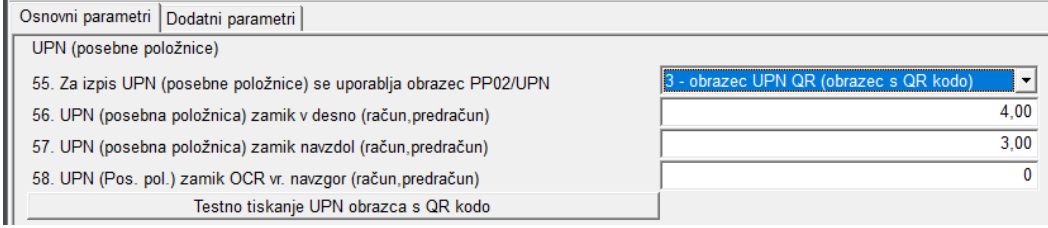

V tiskalnik vstavite nove plačilne naloge (velikosti A4 s plačilnim nalogom spodaj) in kliknite na gumb »Testno tiskanje UPN obrazca QR«. Odpre se okno kot ga vidite desno. Preverite in po potrebi popravite podatke vašega podjetja/zavoda in potrdite s F9. Program vam bo natisnil tri enake plačilne naloge z **obvezno vsebino za namene testiranja**. V kolikor prihaja na izpisu do zamikov, lahko te popravite tako, da popravite parameter pod **zaporedno** 

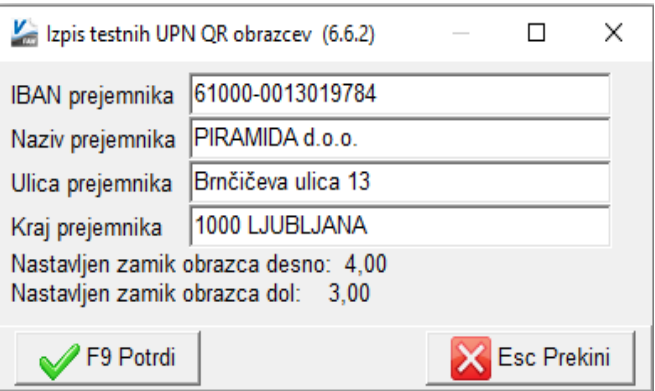

**številko 56**. če želite poravnati desno ali levo oziroma parameter **57.**, če bi želeli poravnati navzdol ali navzgor.

**P.S: Za namene testiranja potrebujete samo UPN obrazec. Torej zgornji beli del A4 lista odtrgajte stran ker ga ne potrebujete.**

## - **II. del – Izpis šestih obrazcev s POLJUBNO VSEBINO**

Ostane vam še zadnji del testnih obrazcev, to pot s poljubno vsebino. Najlažje vam bo, da natisnete šest že v preteklosti pripravljenih (starih) računov z UPN nalogom. Izpis starih računov najhitreje naredite tako, da se v meniju 2.2.5 postavite na poljubni račun in kliknete na »**F5 Tiskaj trenutno**« in izpišete račun. Pri izpisu bodite pozorni, da boste izbrali obliko izpisa z UPN nalogom. Na samem izpisu ponovno preverite pravilnost izpisa. V kolikor prihaja na izpisu do zamikov, lahko te popravite tako, da se vrnete v meni 6.6.2 in tu na zavihku »**Osnovni parametri**« najdete parameter pod **zaporedno številko 56**. če želite poravnati desno ali levo oziroma parameter **57.**, če bi želeli poravnati navzdol ali navzgor.

Ljubljana, Julij 2017

PIRAMIDA d.o.o. Stran : 1 od 1